2024/05/02 14:47 1/2 4.01.04. Items - Usage tab

## 4.01.03. Items - Usage tab

## Back to Item Details window

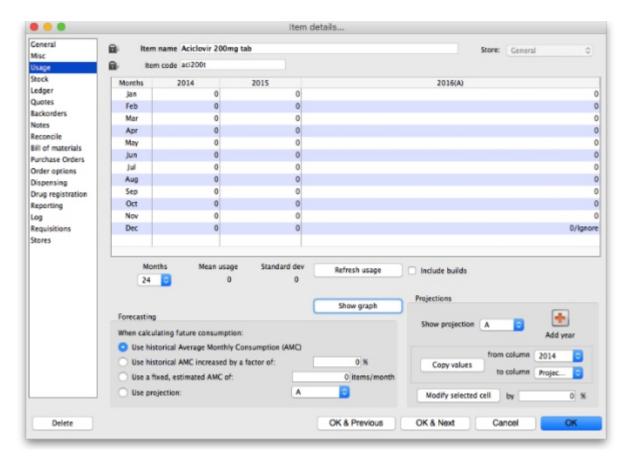

The Usage tab allows you to view the item usage per month for the previous 24 months. This information is very useful for quickly spotting a trend in usage for a particular item.

Below the list of usage for each month there is a drop down list to choose from 1 to 24 months. After choosing a value, the **Mean** (average) **usage** and **Standard deviation** figures will be updated to give the figures for the period chosen (the period is from the selected number of months ago to the current day).

**Refresh usage button:** This button allows you to update the usage with transactions that were added since you opened the window (this applies to multi-user mode). It also allows you to show the usage with or without build transactions included in the totals, depending on whether or not the **Include builds** checkbox is checked.

**Show Graph button:** Clicking this button shows the same information in a graphical format:

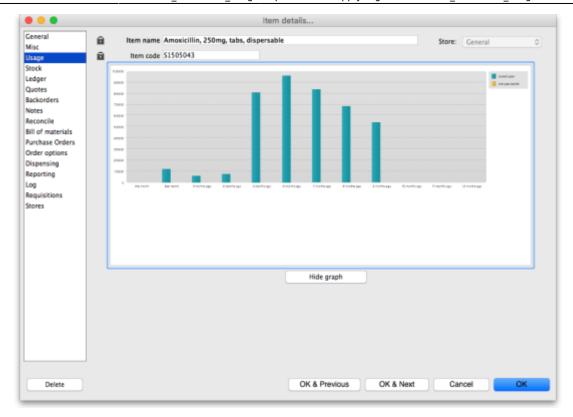

One coloured set of bars shows the usage for the current year, another coloured set shows the usage for the previous year (if data is available).

Previous: 4.01.03. Items - Misc(ellaneous) tab | | Next: 4.01.05. Items - Stock tab

## From:

https://docs.msupply.org.nz/ - mSupply documentation wiki

## Permanent link:

https://docs.msupply.org.nz/items:item basics:tab usage?rev=1578988769

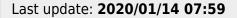

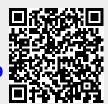